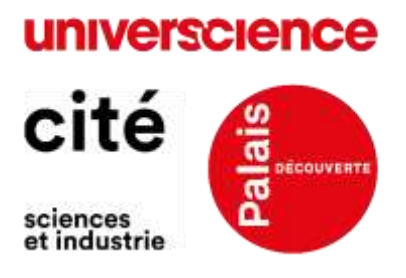

*Maj : 10-10-2023*

# **Mode d'emploi Répertoire international de l'offre culturelle en ligne payante**

*Observatoire des publics en ligne d'Universcience*

## **PRESENTATION DU REPERTOIRE INTERNATIONAL DE L'OFFRE CULTURELLE EN LIGNE PAYANTE**

Le Répertoire vise à recenser l'ensemble des offres culturelles en ligne payantes, développées sur tous les continents, par des structures publiques et privées. Initialement centré sur l'offre muséale, il a vocation à regrouper des offres culturelles émanant de différents secteurs d'activité : le secteur muséal et patrimonial, le secteur musical, le secteur du spectacle vivant, le secteur de la documentation et des bibliothèques, le secteur du livre et de l'édition, le secteur des arts visuels, le secteur de l'audiovisuel, etc.

Outil de veille, opérationnel et stratégique, il constitue une ressource pour l'étude de l'offre culturelle en ligne payante.

L'outil est multilingue, en ligne et gratuit. Dynamique, contributif et évolutif, il repose sur une logique de mutualisation. Si vous souhaitez signaler une offre en ligne payante ou contribuer régulièrement au répertoire, au titre de représentante ou représentant de votre structure, nous vous invitons à [prendre contact avec notre équipe par email.](mailto:observatoire-des-publics-en-ligne@universcience.fr)

Ce mode d'emploi précise les conditions d'utilisation et de contribution à ce répertoire unique au monde, accessible à cette adresse :

<https://openagenda.com/fr/repertoire-international-de-loffre-culturelle-en-ligne>

## **UTILISER LE REPERTOIRE**

Le répertoire regroupe des offres en ligne payantes émanant de différentes institutions culturelles internationales.

« Une offre » correspond à un achat unique (billet individuel, abonnement, forfait, etc.). Plusieurs types d'offres sont répertoriées, qui renvoient à des formats variés en fonction des secteurs.

Pour les musées, les types d'offres suivants sont recensés : Atelier en ligne; Conférence en ligne; Cours en ligne; Discussion en ligne; Film ; Formation professionnels; Jeu vidéo ; Livre numérique ; Plateforme de contenu ; Spectacle, concert, évènement ; Visite en ligne.

Pour chaque offre, deux types d'informations sont consultables :

1) les informations brutes, telles que saisies sur les sites des offreurs ;

2) les informations retraitées, suivant les orientations définies par l'équipe en charge du développement du Répertoire.

L'ensemble de ces données documentent différentes dimensions de l'offre qui permettent de la situer (localisation/provenance institutionnelle et géographique), de la qualifier (type/catégorie, descriptif), de la caractériser (durée, public cible, langue, présence humaine, etc.) et d'appréhender ses conditions générales de vente (tarification et modalités de paiement).

La consultation du répertoire s'opère *via* l'interface OpenAgenda :

- Différentes options de filtrage des offres sont proposées : date ou année, localisation, type de structure, type d'offre, etc.
- L'ensemble de la base de données est exportable au format .csv., .excel, etc.

## **CONTRIBUER AU REPERTOIRE : LES CONSIGNES**

Toute structure proposant des offres culturelles en ligne payantes est susceptible de contribuer au Répertoire. Les contributeurs et contributrices s'engagent à renseigner le formulaire de saisie des offres en se conformant aux consignes. Pour chacun des champs du formulaire, sont ici spécifiés : 1) l'intitulé du champ, 2) le type de question, 3) des orientations additionnelles destinées à faciliter la saisie ou la mise à jour.

Le suivi du développement de l'offre en ligne s'opère par année. A une offre correspond une fiche par année. Une même offre peut donc avoir plusieurs fiches si elle s'étend sur plusieurs années.

### **CHAMP 1 : LANGUES DE SAISIE**

— Type de question : fermée, menu déroulant

*Sélectionner dans le menu déroulant la langue de saisie de l'offre en ligne.*

#### **CHAMP 2 : TITRE**

— Type de question : ouverte, champ libre texte max. 140 caractères

*Reporter précisément l'intitulé de l'offre en ligne tel qu'indiqué sur le site internet de la structure.*

*Ex. Earth Alive!; Médiaclip; Art & Science of Observation* 

#### **CHAMP 3 : Description courte**

— Type de question : ouverte, champ libre texte max. 200 caractères

*Reporter précisément la catégorie ou sous-catégorie de l'offre telle qu'indiquée dans la rubrique « Menu » sur le site internet de la structure. Lorsque l'information est manquante, indiquer « Pas de catégorie générale de l'offre ».*

*Ex. Courses for Adults, Virtual Art Talks and Tours, Offre en ligne*

**CHAMP 4 : Image de l'évènement** 

— Type de question : téléchargement de fichier

*Charger le visuel correspondant à l'offre en ligne. Fichiers acceptés : .jpg, .bmp, .png, .jpeg, . webp*

#### **CHAMP 5 : Crédits de l'image**

— Type de question : ouverte, champ libre texte max. 255 caractères

*Reporter précisément les crédits du visuel de l'offre en ligne.*

#### **CHAMP 6 : Année**

— Type de question : fermée, réponse en chiffres

*Reporter précisément l'année de mise en ligne pour une première saisie ou l'année de reconduction de l'offre pour les années ultérieures.*

#### **CHAMP 7 : Descriptif de l'offre par l'institution**

— Type de question : ouverte, champ libre texte

*Reporter précisément le descriptif de l'offre par l'institution. Lorsqu'il est inexistant, indiquer « pas de descriptif de l'offre »*

#### **CHAMP 8 : Mots clés**

— Type de question : ouverte, champ libre texte

*Reporter cinq mots clés caractérisant l'offre.*

#### **CHAMP 9 : Typologie US de la structure**

— Type de question : fermée, question à choix unique, max. 200.

*Se référer à la typologie Universcience des structures.* 

*Référentiel typologie US : Centre et Musée de sciences ; Centre et Musée d'art ; Musée d'histoire et Mémorial ; Salle de concert ; Autre*

### **CHAMP 10 : Typologie US de l'offre**

— Type de question : fermée, question à choix unique, max. 200.

*Se référer à la typologie Universcience de l'offre en ligne pour décrire l'offre suivant sa grande catégorie d'appartenance.*

*Référentiel typologie US : Atelier en ligne ; Conférence en ligne ; Cours en ligne ; Discussion en ligne ; Film ; Formation professionnels ; Jeu vidéo ; Livre numérique ; Plateforme de contenu ; Spectacle, concert, évènement ; Visite en ligne* 

### **CHAMP 11 : Descriptif de la catégorie d'offre par la structure**

— Type de question : ouverte, champ libre texte

*Reporter précisément le descriptif de la catégorie ou sous-catégorie d'offre. Lorsqu'elle est inexistante, indiquer « pas de descriptif de la catégorie d'offre »*

#### **CHAMP 12 : Type US de monétisation**

— Type de question : fermée, question à choix multiple, max. 200.

*Se référer à la typologie Universcience de monétisation*

*Référentiel typologie US : Abonnement ; Abonnement / paiement unique ; Forfait ; Forfait / paiement unique ; Freemium ; Location ; Paiement unique ; Paiement unique / abonnement ; Paiement unique / Location*

#### **CHAMP 13 : Durée**

— Type de question : ouverte, champ libre texte

*Reporter précisément la durée.* Lorsque l'information est manquante, indiquer « non communiquée »

#### **CHAMP 14 : Public visé**

— Type de question : ouverte, champ libre texte

*Reporter précisément la nature du public ciblé (âge, niveau scolaire, etc.).* Lorsque l'information est manquante, indiquer « non communiqué »

**CHAMP 15 : Présence humaine en direct (animateur / animatrice / médiateur / médiatrice / guide)**

— Type de question : fermée, oui/non

*Cocher oui si intervient en direct un animateur / animatrice / médiateur / médiatrice / guide.*

#### **CHAMP 16 : Mode de participation**

— Type de question : fermée, question à choix unique, 3 options de réponse : Sur place / En ligne / Mixte

*Les offres dites « mixtes » sont accessibles simultanément ou en différé « sur place » et « en ligne ».*

#### **CHAMP 17 : Lieu**

— Type de question : fermée, avec menu déroulant ou ouverte avec saisie

*Saisir le nom de la structure émettrice de l'offre.* 

*Si aucun lieu ne correspond à votre saisie, ajoutez-le en cliquant sur 'Créer un lieu'. Une fenêtre s'ouvre qui vous permet alors de saisir :*

#### **Nom de la structure**

Type de question : ouverte, champ libre texte

*Reporter précisément le nom de la structure productrice de l'offre*

*Ex. Universcience* 

#### **Géolocalisation de la structure productrice de l'offre**

Type de Q. : ouverte, outil géolocalisation

*Reporter précisément la localisation de la structure productrice de l'offre en utilisant l'outil de géolocalisation d'Open Agenda*

#### **Pays de la structure**

Type de Q. : ouverte, champ libre texte

*Reporter précisément le pays la structure productrice de l'offre*

#### **URL de la page principale du site internet de la structure**

Type de Q. : ouverte, champ libre texte

*Reporter précisément l'URL.*

### **CHAMP 18 : Lien d'accès**

— Type de question : ouverte, champ libre texte

*Reporter précisément l'URL de l'offre en ligne.*

#### **CHAMP 19 : Conditions de participation, tarif**

— Type de question : ouverte, champ libre texte

*Reporter précisément l'ensemble des informations relatives à la tarification et conditions de participation.*

#### **CHAMP 20 : Age du public ciblé**

— Type de question : fermée, menu déroulant

*Saisir l'âge dans le double menu déroulant « De » 0 an « à » 99 ans.*

#### **CHAMP 21 : Outils d'inscription**

— Type de question : ouverte, champ libre texte

*Reporter les outils d'inscription éventuels : liens, emails ou numéros de téléphone.*

#### **CHAMP 22 : Accessibilité particulière**

— Type de question : fermée, question à choix multiple

*Si l'offre propose des aménagements, cocher la case « Cet événement inclut des aménagements à l'accessibilité ». Choisir ensuite parmi les propositions suivantes : Handicap auditif ; Handicap visuel ; Handicap psychique ; Handicap moteur ; Handicap intellectuel.*

#### **CHAMP 23 : Horaires**

— Type de question : fermée, outil de sélection des plages horaires

*Saisir une plage horaire précisant la durée de l'offre en ligne. Cliquer et faire glisser le curseur sur la grille pour définir une date/horaire de début et une date/horaire de fin. Par défaut, les horaires sont par tranches de 30 minutes. Si l'offre est accessible en continu durant plusieurs jours, dessiner des plages horaires couvrant toutes les journées concernées. Si l'offre dure plusieurs mois, dessiner les plages horaires de la première semaine, puis cliquer sur définir un évènement récurrent, puis définir la date de fin.* 

*Par défaut, pour une offre en cours dont la fin n'est pas connue pour lors, saisir le 31/12 de l'année en cours.*

#### **L'EQUIPE DU REPERTOIRE**

Ce projet est coordonné par les deux référents de l'Observatoire des publics en ligne d'Universcience (Cité des sciences et de l'industrie et Palais de la Découverte). Le répertoire poursuit certaines des missions de l'établissement, de promotion et de diffusion de la culture scientifique et technique, en utilisant pleinement les potentialités offertes par les nouveaux usages liés au numérique.

Un répertoire initial a été conçu au premier semestre 2022, sous la houlette d'Isabelle Mayaud et d'Emmanuel Ory. Une base de départ contenant 425 offres a été renseignée par Joachim Calloud, à partir d'une investigation systématique des sites Internet de 663 institutions, principalement des musées d'art et de sciences, et des centres de sciences. Plusieurs professionnels et professionnelles d'Universcience ont été associés à la réflexion dans cette phase d'amorçage – Romain Pigenel, Marie-Christine Migozzi, Khaled Zatout, Anne-Hélène Boulard, Olivier Rabet, Delphine Bonnart, Raphael Chanay, Clément Charles, Romain Degris, Virginie Gaydu, Stéphanie Orlic-Mathevet et Clémentine Meunier – ainsi que l'équipe d'OpenAgenda.

Deux types de personnes contribuent à l'enrichissement du Répertoire qui est ainsi mis à jour en continu : des modératrices et modérateurs institutionnels accrédités, des veilleuses et des veilleurs.